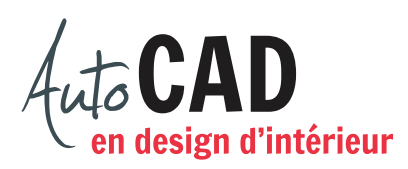

## **EXERCICE 09 – MOBILIER A, DEUXIÈME PARTIE**

## Ouvrez le fichier **XXXX\_09 Mobilier A**.**dwg.**

Apportez les corrections aux trois meubles suivants :

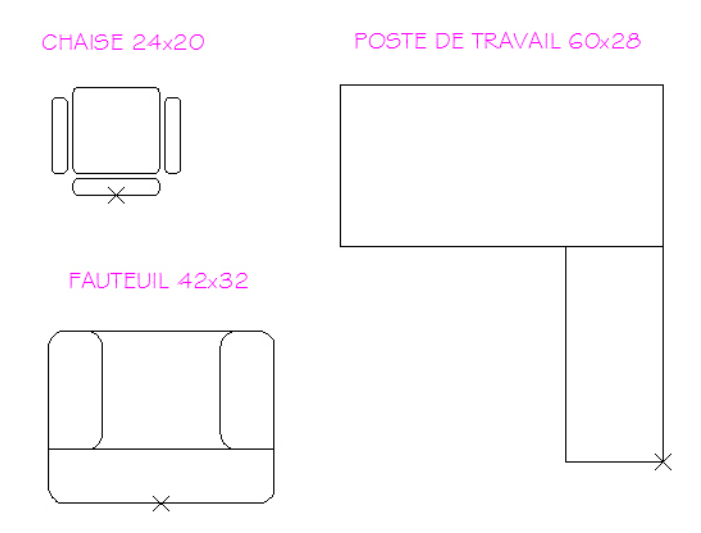

Les meubles doivent avoir ces dimensions et les noms de blocs doivent être modifiés. Vérifiez vos blocs en les insérant une fois dans le fichier. Corrigez les erreurs et testez à nouveau chaque bloc corrigé.

Ajoutez ces nouveaux blocs internes à votre banque de blocs externes. Purgez tout bloc inutile, puis enregistrez le fichier **XXXX\_09 Mobilier A.dwg**. XXXX représente les quatre premiers caractères de votre code permanent.

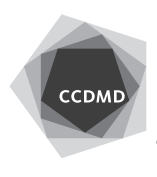